## **Accessing School Email and Teams on the Web**

## **Step 1**

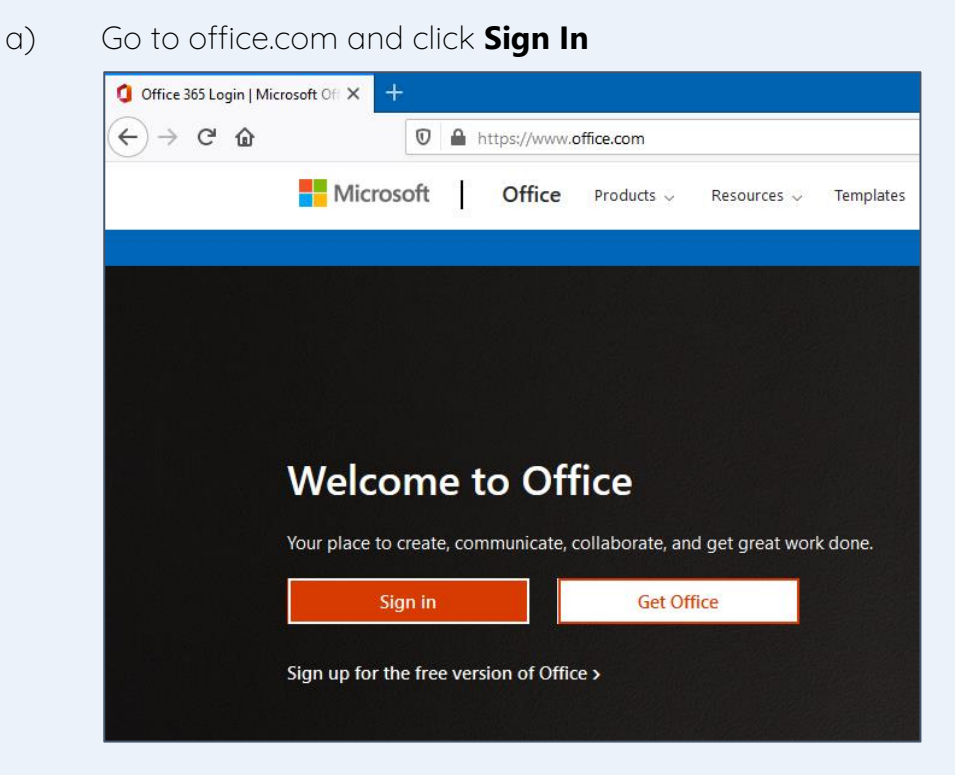

b) Enter your username which is

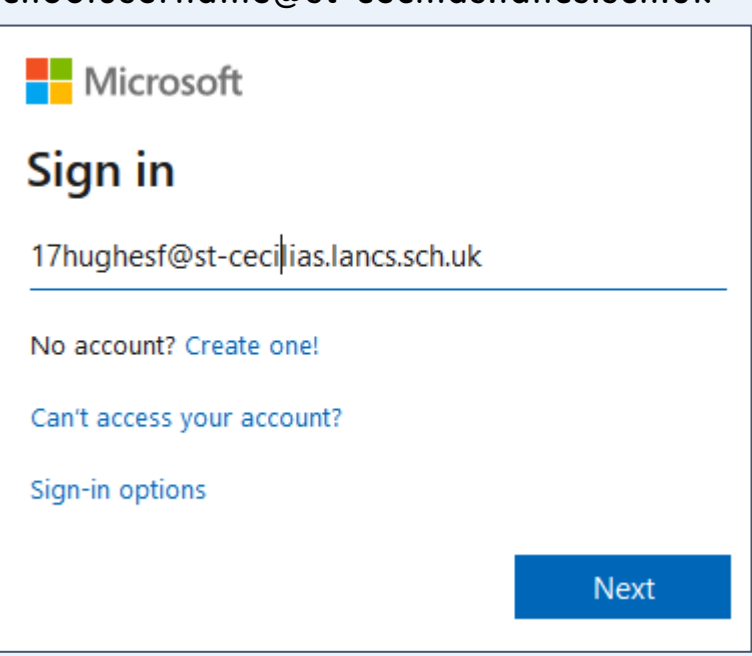

schoolusername@st-cecilias.lancs.sch.uk

c) Enter the **password you use at school** and click **Sign in** 

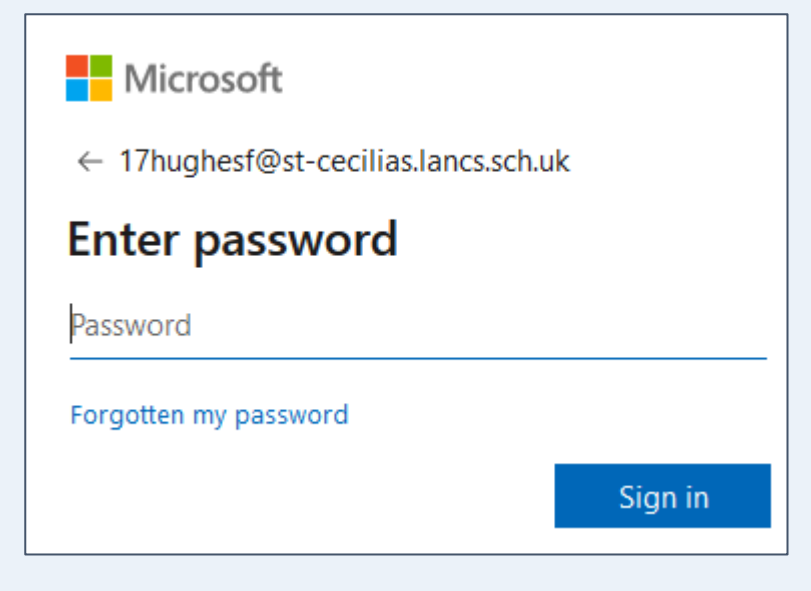

## **Step 2**

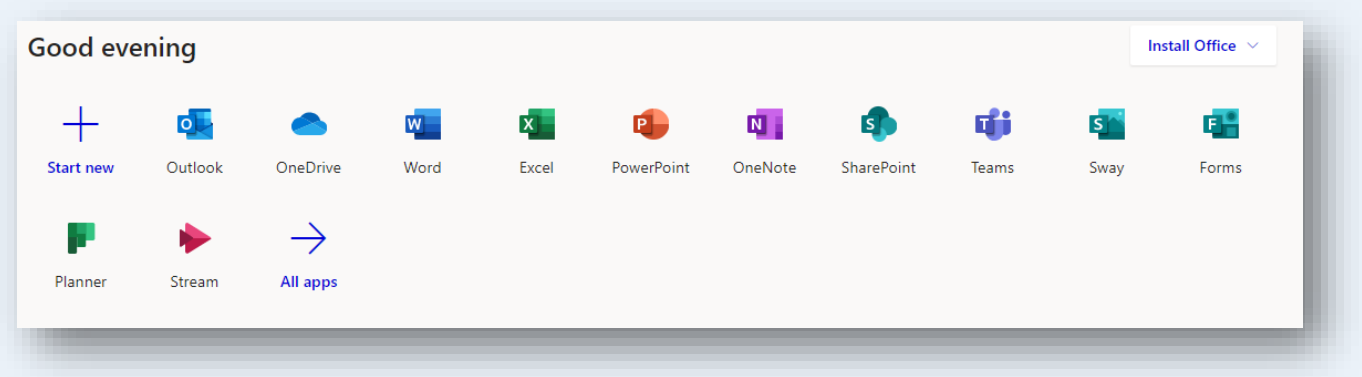

To use **email:** Click **Outlook** 

To use Teams: Click Teams

## Installing Office

You can use the **Install Office** link shown to install all the apps your need on your PC, laptop, tablet or mobile device.